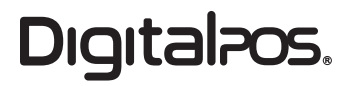

# **IMPRESORA POS PORTÁTIL BLUETOOTH DIG-P501A**

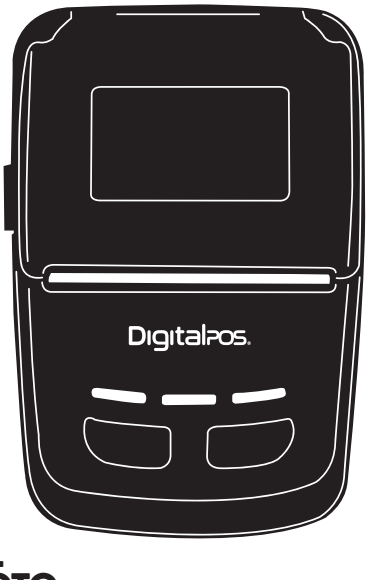

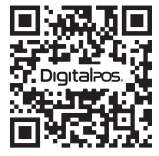

**MANUAL PRODUCTO**

Guardar este manual para referencia y consulta

**ESCANEA** EL QR Y **DESCUBRE** MÁS

# **AVISO / LEA ANTES DE UTILIZAR LA IMPRESORA**

# **AVISO DE SEGURIDAD**

• La impresora está equipada con batería profesional y adaptador de corriente. de lo contrario, puede causar daños al producto, fugas de la batería, incendio o explosión.

• Si no usa la impresora por más tiempo, saque la batería, de lo contrario, puede causar una fuga de la batería.

• El líquido de la batería es corrosivo, si está en la piel o la ropa, lávela con agua inmediatamente. Si está en los ojos, lávelo claramente con agua y vaya al médico.

• No realice la apertura de la tapa cuando imprima o termine de trabajar, y está prohibido tocar el cabezal de impresión, puede causar quemaduras por su alta temperatura.

• El enchufe de alimentación como dispositivo de desconexión de alimentación, está al lado de la impresora y es fácil de tocar.

## **ADVERTENCIA DE USO**

• No sumerja la impresora en agua o lluvia, puede dañarla.

• No abra la tapa de papel al imprimir, puede causar un funcionamiento anormal.

• No quite el cable serial cuando el puerto COM esté funcionando, puede causar datos incompletos.

• La distancia de trabajo no debe superar los 10 metros mediante la impresión Bluetooth, de lo contrario, causaría un código desordenado o no funcionar.

• Funciona de manera estable entre 0 °C y 45 °C de temperatura, pero una temperatura más alta o más baja puede causar una impresión de baja calidad y dañar la impresora debido a un rollo de papel deficiente, o una impresión de rodillo de almacenamiento más prolongada.

• La impresora deberá recargarse después de que la batería se agote, esto garantizará su vida útil. El tiempo de vida útil de la batería está aprox. en 500 veces, su función se reducirá con el paso del tiempo.

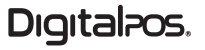

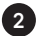

# **CUIDADOS DE ALMACENAMIENTO**

• La temperatura de almacenamiento de la impresora está entre -10"C y 60°C y la humedad está entre el 10% y el 80%.

• Si almacena la impresora durante más tiempo, saque la batería y guárdela sola, de lo contrario, puede causar que la batería no funcione, incluso que haya fugas y que la impresora se dañe.

• Si la batería se almacenó durante más de 3 meses, recárguela después de instalarla para evitar daños debido a la autodescarga.

• Seleccione una buena calidad de rollo de papel térmico si conserva los recibos por más tiempo.

• No se puede almacenar el rollo de papel a una temperatura más alta o en un ambiente más cálido. Si está abierto, por favor guárdelo en un ambiente fresco.

## **EMPAQUE PRODUCTO / CONTENIDO**

#### **Impresora y accesorios**

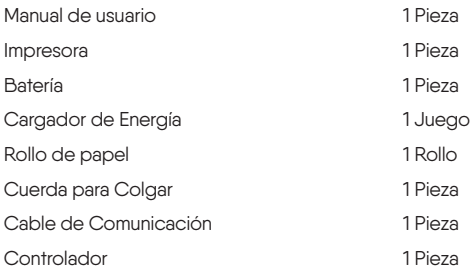

# Digitalpos.

**4**

# **VISTA GENERAL IMPRESORA**

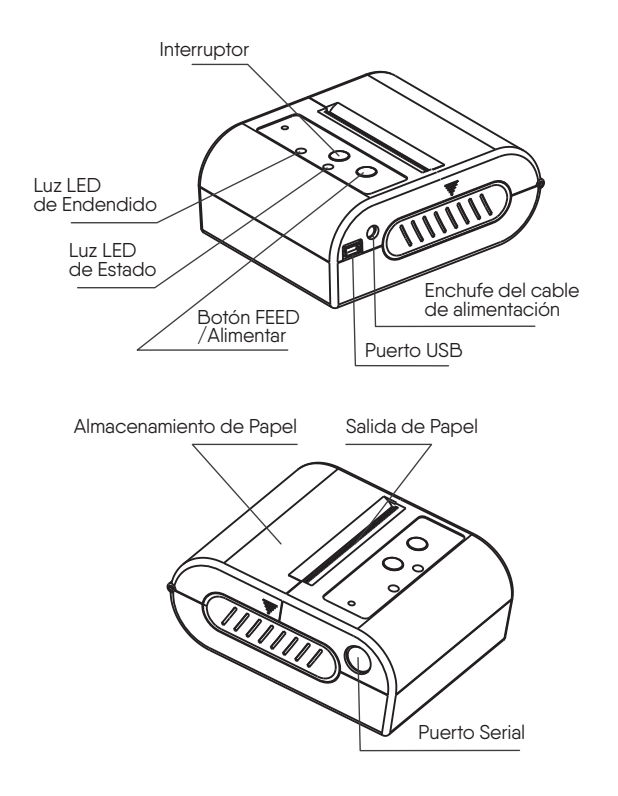

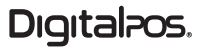

# **DESCRIPCIÓN TÉCNICA**

#### **CARACTERÍSTICAS DE RENDIMIENTO**

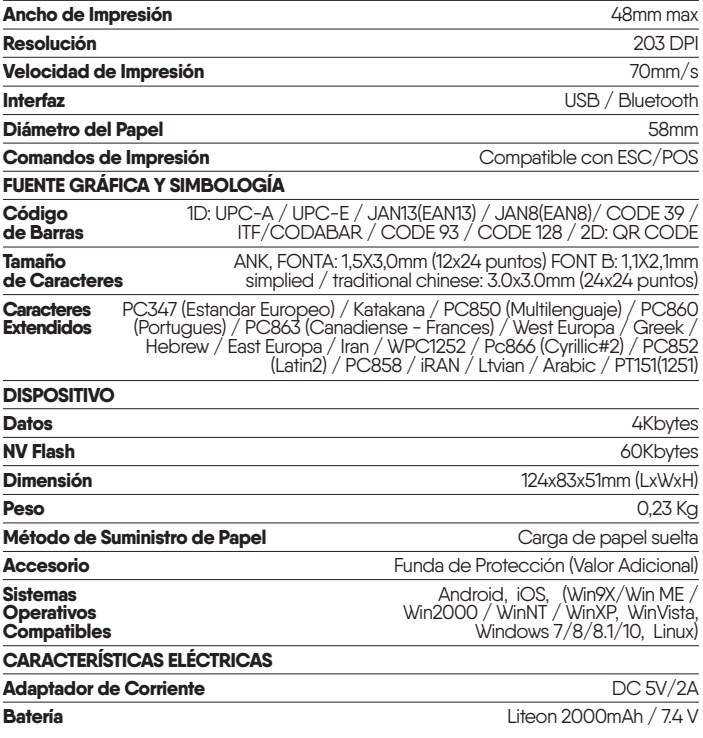

Digitalpos.

**5**

# **VISTA GENERAL IMPRESORA**

- **Carga papel:** Fácil método de carga de papel.
- **Sensor de Papel Agotado:** el LED DE ESTADO parpadea cuando se acaba el papel.
- **Comandos de control:** Compatible con el conjunto de comandos ESC/POS.
- **Energía:** Batería recargable de iones de litio de 2000 mAh.
- **Carga de Batería:** Carga rápida, puede completarse entre 1 y 4 horas.

• **Un solo tiempo de carga disponible:** El 25 % de la columna de la impresora es más de 90 minutos, y en tiempo de espera es representa más de 7 días. Es una referencia técnica, si la batería se usó por más tiempo puede causar una reducción de la capacidad de energí, y no ser precisa la medición del tiempo de impresión.

# **PREPARACIÓN**

# Almacén<br>de Papel Batería de Papel Rodillo de plástico Espacio de Batería Rollo de PapelDigital<sub>ros</sub>

#### **Instalación de la Batería Instalación del Rollo de Papel**

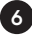

# **FUNCIONES BÁSICAS**

#### **Encendido**

Presione el botón de encendido durante un segundo cuando esté apagado, luego entrará en funcionamiento y el LED de encendido estará encendido.

#### **Estado de Latencia**

Entrará en estado de inactividad cuando la capacidad de energía/batería sea baja. Entonces el LED de encendido se apagará, la impresora estará encendida, pero dejará de funcionar.

#### **Estado Apagado**

Presione el botón de ENCENDIDO durante un segundo mientras la impresora está encendida. La impresora se apagará, junto a todos las luces LED.

#### **Auto Test**

**Pasos:** Presione el botón FEED/Alimentación en estado apagado, luego encienda la impresora y suelte FEED/Alimentación, la impresora imprimirá una factura con la configuración de la impresora y su estado actual.

### **MODO DE ESPERA**

Botón de encendido manual, la impresora entrará en estado de espera si esta no funciona por un determinado tiempo, esto ahorrará el nivel de la batería.

**Nota:** La impresora no funciona, ni recibe datos si el indicador de encendido está apagado y el LED de estado encendido, si desea imprimir, debe encender nuevamente la impresora, de esta forma estará lista para imprimir.

## **PRUEBA DE IMPRESORA**

La impresora se puede probar con el CD de la impresora.

# Digitalpos.

**7**

# **CONEXIÓN BLUETOOTH**

Los datos pueden ser impresos por dispositivos Bluetooth como portátiles, tabletas y otros terminales a través de su controlador.

La impresora es compatible con la versión Bluetooth 2.0/2.1/4.0 (seleccionable), la distancia efectiva es de 10 metros, el consumo de energía es CLASE 2. El nombre del dispositivo y la contraseña original se pueden mostrar en el papel de autodiagnóstico. Los usuarios pueden usar la herramienta de prueba (Prueba de impresora V3.0C) en el CD para modificar el nombre y la contraseña del dispositivo.

El dispositivo maestro debe emparejarse con la impresora móvil antes de trabajar, y el dispositivo maestro debe iniciar el proceso de emparejamiento. Los detalles de los métodos a continuación:

- **1.** Encienda la impresora.
- **2.** El dispositivo maestro busca el dispositivo Bluetooth.
- **3.** Seleccione la impresora correcta si hay varias impresoras.
- **4.** Introduzca la contraseña.
- **5.** Proceso terminado.

• Consulte el manual del dispositivo Bluetooth maestro para un emparejamiento específico.

• La impresora móvil DEBE estar encendida cuando se empareja.

**Aviso:** Si no intenta modificar el nombre, no encienda varias impresoras al mismo tiempo. Esto puede evitar que se identifique qué impresora se emparejó correctamente en el proceso..

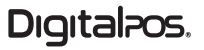

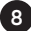

## **INDICADOR DE ESTADO**

#### **LUZ LED ENCENDIDA POR LARGO PERIODO**

La impresora está lista

#### **LUZ LED PARPADEA UNA VEZ**

Si el indicador LED de encendido parpadea una vez y se apaga durante 1,2 segundos y genera un sonido de la alarma, es señal del sensor de papel agotado.

#### **LUZ LED PARPADEA DOS VECES**

Cuando la luz LED de encendido parpadea dos veces y se apaga durante 1,2 segundos, es señal de sobrecalentamiento del cabezal de impresión, esto hará que la impresora deie de funcionar.

## **INDICADOR DE ENCENDIDO**

#### **PARPADEO DEL LED DE ENCENDIDO**

La batería se está cargando.

#### **LED DE ENCENDIDO ESTÁTICO**

La batería está cargada completamente.

## **AVISO**

Es un producto de nivel A y puede causar interferencias de radio en el entorno de trabajo. Si es así, podemos tomar medidas activas para evitarlo.

¡El fabricante se reserva el derecho de cambiar el contenido del manual sin declaración previa!

# Digitalpos.

**9**

**10**

# **FOTOGRAFÍAS PRODUCTO**

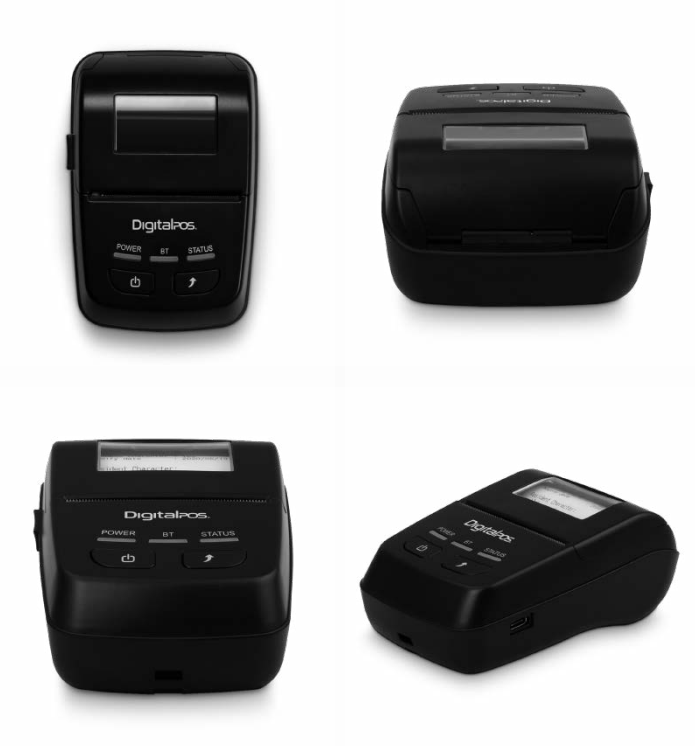

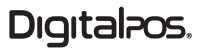

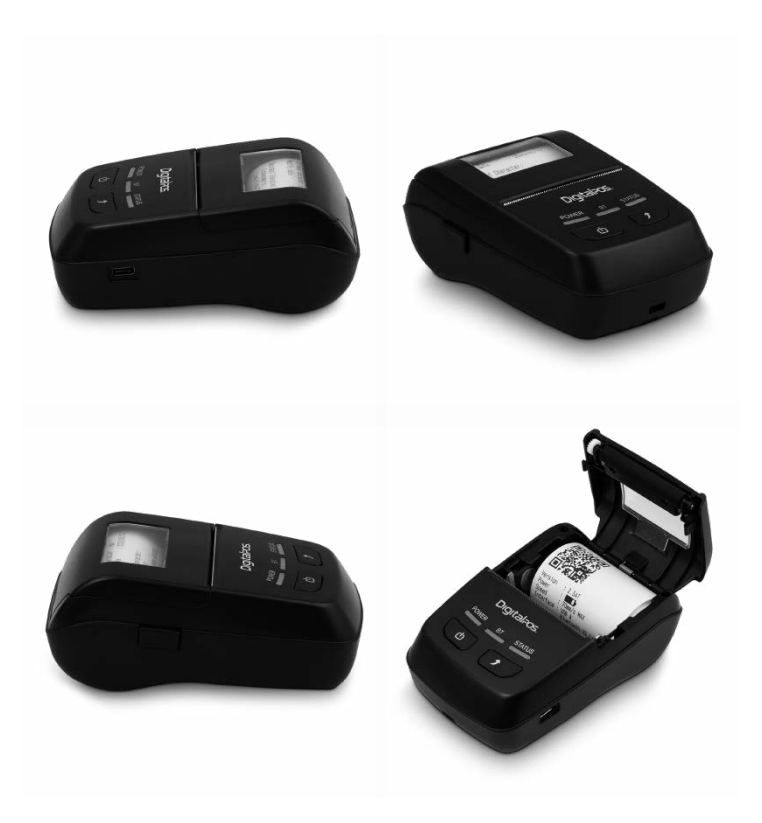

# Digitalpos.

# DigitalPos.

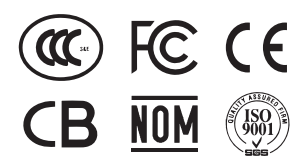

SI NECESITA AYUDA CON SU DISPOSITIVO. ENVÍENOS UN MENSAJE DE WHATSAPP

**310 620-8509 COLOMBIA**

**55 5152-9690 MÉXICO**

**LUNES - VIERNES 08:0O a.m - 11:30 a.m 01:00 p.m - 04:30 p.m**

**SOPORTE TÉCNICO**

**SÁBADO 08:00 a.m - 11:30 a.m**

 $\bigoplus$  www.digitalpos.com.co  $\bigoplus$  www.digitalpos.com.mx

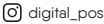

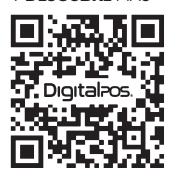

**ESCANEA** EL QR Y **DESCUBRE** MÁS

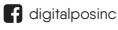